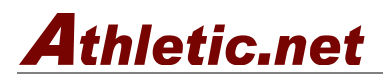

#### East Central Invitational Online Entry Instructions (#157331)

**Date** 9/7/2019 **Host** Stuart Road Racing **Location** East Central HS **Director** 1 Trojan Place, Leon 47012 **Email**

**First Race** Phone

#### *This meet is using free online registration at Athletic.net!*

**Athletic.net** is a resource for Track & Field and Cross Country coaches, offering free **statistic tracking**, easy **meet registrations**, free **meet managers**, and free tools to simplify common coaching tasks.

*Follow the 4 steps below to get started:*

# 1. Sign up for a free coach account (if you do not have one)

- Go to the website: www.athletic.net
- Click on 'Log In' in the upper right hand corner, and then click '**Sign Up**' on the bottom of that screen.
- Complete the signup wizard
- After receiving the confirmation email, go on to #2

### 2. Add meets to your season calendar

- **Log In** to Athletic.net
- Navigate to the Events page
- Start typing **East Central Invitational** into the Search Box
- Expand the meet card, and find the button to add this meet to your teams calendar
- Repeat this process for the rest of your season calendar *(You can also find meets by date and location)*
- If a meet is not listed, you can add it to your calendar by clicking 'Add new Event' and following the wizard
- Verify that your calendar is correct. Click on a Meet, then the pencil icon to make corrections to a meet, or use the trash can icon to delete a meet.

# 3. Enter team roster

- Navigate to your team page by opening the side menu, then click on your team.
- Click on Manage Team
- Click on Edit Roster under Athletes
- Add athletes to the roster manually, or upload your roster using the "Upload Athlete Roster" option.

# 4. Register athletes for East Central Invitational

• Locate **East Central Invitational** on your team's main Cross Country page and click on it

- Click "**Register Athletes**"
- Follow instructions on the meet registration page to enter your athletes into the appropriate division(s).
- Use the "Add an athlete" buttons to add athletes to your roster if needed.

You can freely use this meet registration feature of Athletic.net for all your meets. The host team can download them from the website for free.

> 2019 RunnerSpace.com 2019 Athletic.net - All rights reserved